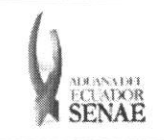

**INSTRUCTIVO PARA EL USO DEL SISTEMA CONSULTA GENERAL DE LLEGADAS DE MEDIOS DE TRANSPORTE-TERRESTRE** 

**Codigo: SENAE-ISEE-2-3-031 Version: 1 Fecha: Ago/2013 Pagina 1 de 8** 

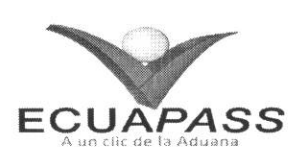

## **SENAE-ISEE-2-3-031-V1**

# **INSTRUCTIVO PARA EL USO DEL SISTEMA CONSULTA GENERAL DE LLEGADAS DE MEDIOS DE TRANSPORTE - TERRESTRE**

AGOSTO 2013

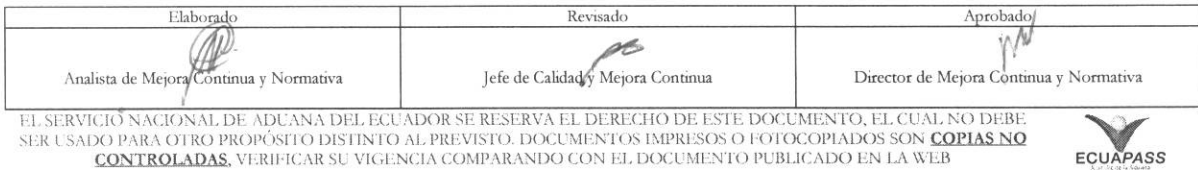

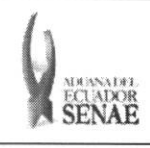

#### **INSTRUCTIVO PARA EL USO DEL SISTEMA CONSULTA GENERAL DE LLEGADAS DE MEDIOS DE TRANSPORTE - TERRESTRE**

Código: **SENAE-ISEE-2-3-031 Version: 1 Fecha: Ago/2013 Pagina 2 de 8** 

### **HOJA DE RESUMEN**

## Descripción del documento:

Instructivo para el Uso del Sistema, opción Consulta General de Llegadas de Medios de Transporte Terrestre.

#### Objetivo:

Describir en forma secuencial las tareas para agilitar la consulta de llegadas de medios de transporte terrestre a través del portal externo denominado Ecuapass, opción Consulta General de Llegadas de Medios de Transporte - Terrestre.

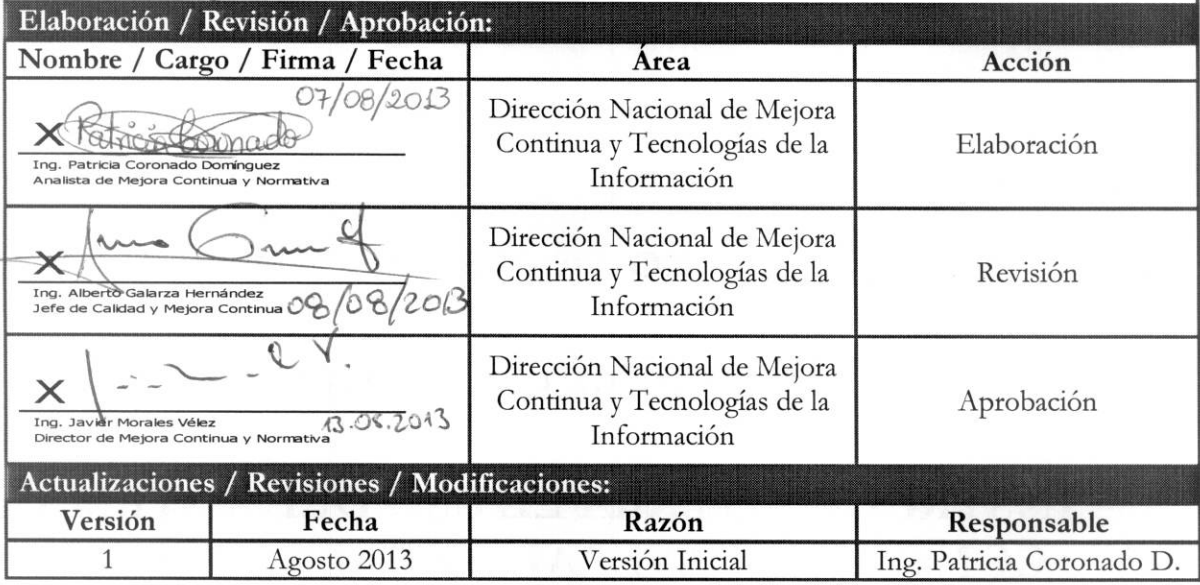

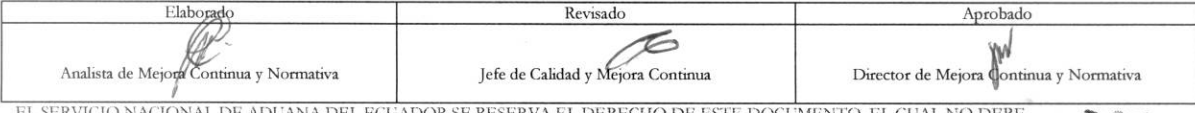

EL SERVICIO NACIONAL DE ADUANA DEL ECUADOR SE RESERVA EL DERECHO DE ESTE DOCUMENTO, EL CUAL NO DEBE<br>SER USADO PARA OTRO PROPÓSITO DISTINTO AL PREVISTO. DOCUMENTOS IMPRESOS O FOTOCOPIADOS SON <mark>COPIAS NO</mark><br>CONTROLADAS, VERIFI

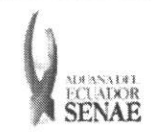

#### **INSTRUCTIVO PARA EL USO DEL SISTEMA CONSULTA GENERAL DE LLEGADAS DE MEDIOS DE TRANSPORTE - TERRESTRE**

Código: **SENAE-ISEE-2-3-031**  Version: 1 Fecha: **Ago/2013**  Pigina **3 de 8** 

## **INDICE**

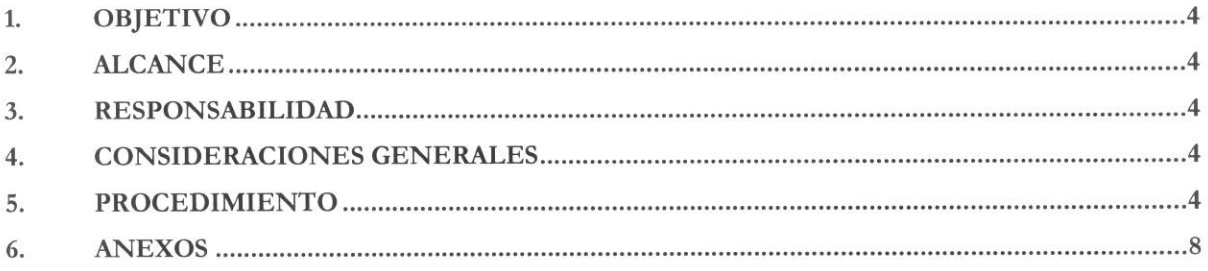

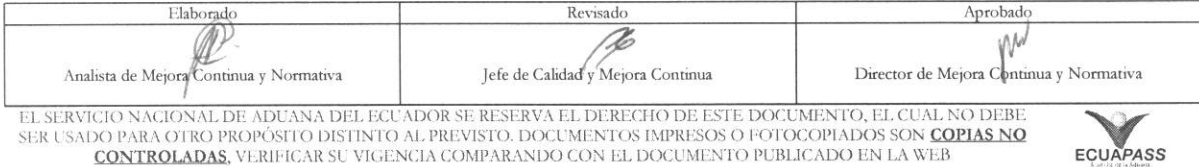

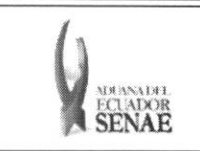

#### **INSTRUCTIVO PARA EL USO DEL SISTEMA CONSULTA GENERAL DE LLEGADAS DE MEDIOS DE TRANSPORTE - TERRESTRE**

Código: **SENAE-ISEE-2-3-031**  Version: **1**  Fecha: **Ago/20I3**  Página 4 de 8

#### 1. OBJETIVO

Describir en forma secuencial las tareas para agilitar la consulta de llegadas de medios de transporte terrestre a través del portal externo denominado Ecuapass, opción Consulta General de Llegadas de Medios de Transporte — Terrestre.

#### **2. ALCANCE**

Está dirigido a los transportistas terrestres.

#### **3. RESPONSABILIDAD**

Es responsabilidad de la Dirección Nacional de Mejora Continua y Tecnología de la Información la actualización del presente instructivo.

- 3.1. La aplicación, cumplimiento y realización de lo descrito en el presente documento, es responsabilidad de los transportistas terrestres.
- **3.2.** La realización de mejoramiento, cambios solicitados y gestionados por los distritos, le corresponde a la Dirección Nacional de Mejora Continua y Tecnologías de la Información para su aprobación y difusión.

#### **4. CONSIDERACIONES GENERALES**

- **4.1.** Con el objeto de que se apliquen los terminos de manera correcta, se entiende lo siguiente:
	- 4.1.1. Usuario: Depósitos temporales, zona de distribución, Correos del Ecuador y empresas courier.
	- 4.1.2. Transportista: Aquel autorizado por el organismo competente de su país de origen, para ejecutar o hace ejecutar el transporte de mercancias.

#### **5. PROCEDIMIENTO**

- **5.1.** Acceda al navegador de Internet, registre la direccion https://portal.aduana.gob.ec/, visualice d portal externo Ecuapass e ingrese con su usuario y contraseña.
- 5.2. Seleccione el menú principal "Trámites operativos", sub-menú "Elaboración de e-Doc. Operativo" y luego haga clic en "Formulario de solicitud categoría".

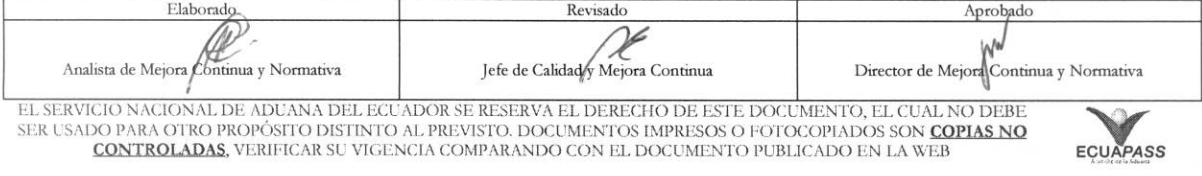

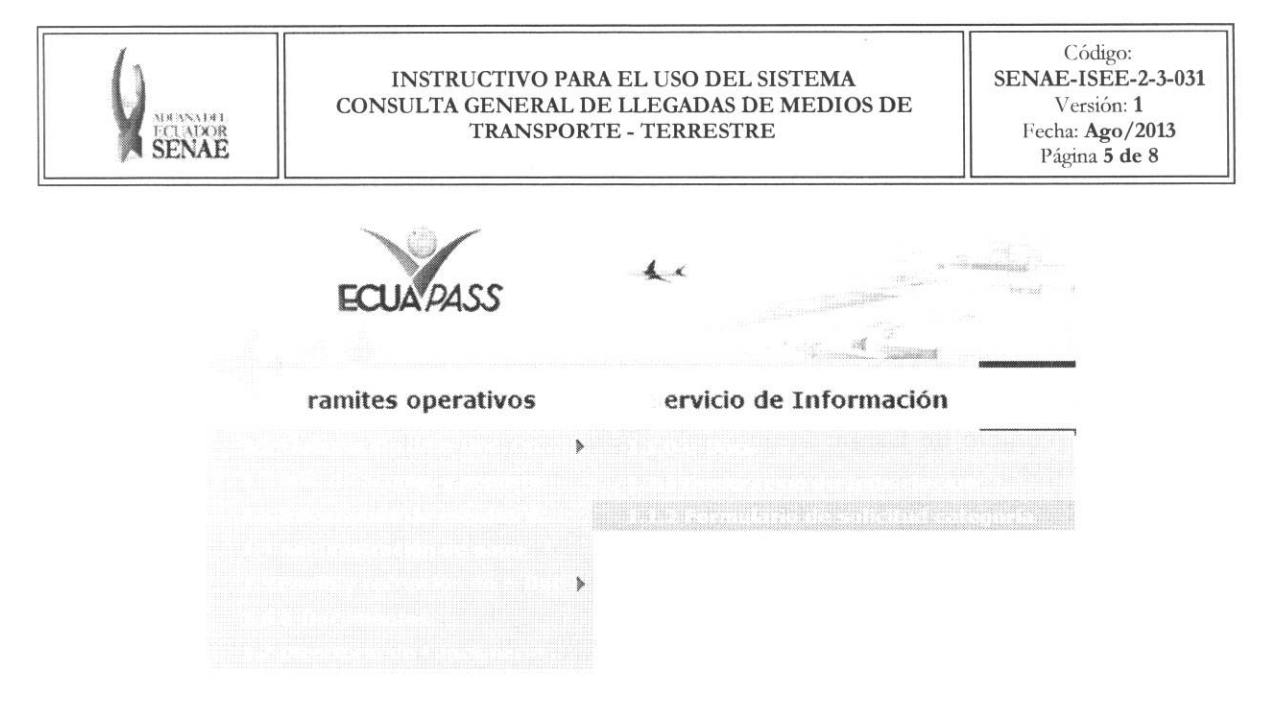

**5.3.** En el detalle de la opción se presentan 2 pestañas que incluyen los documentos electrónicos. Se procede a dar clic en la pestana **"Cargas".** 

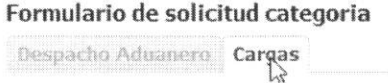

5.4. Los documentos electrónicos que se presentan se encuentran categorizados como "Importación" y "Exportación", para lo cual el usuario seleccionará en la sección de "Importación" el documento electrónico "Consulta General de Llegadas de Medios de *Transporte (Terrestre)".* 

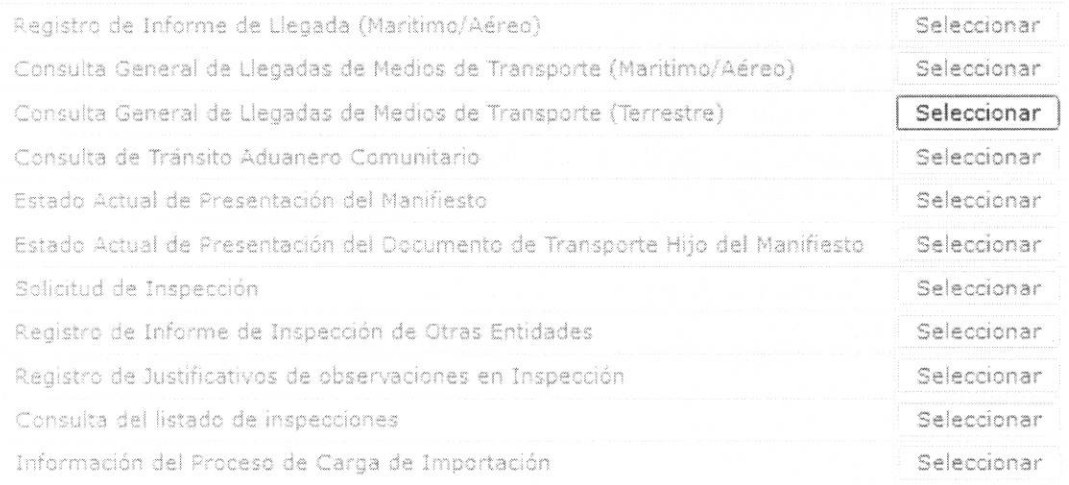

**5.5.** Debe ingresar los siguientes criterios de blisqueda para la consulta de llegadas de medio de transporte terrestre.

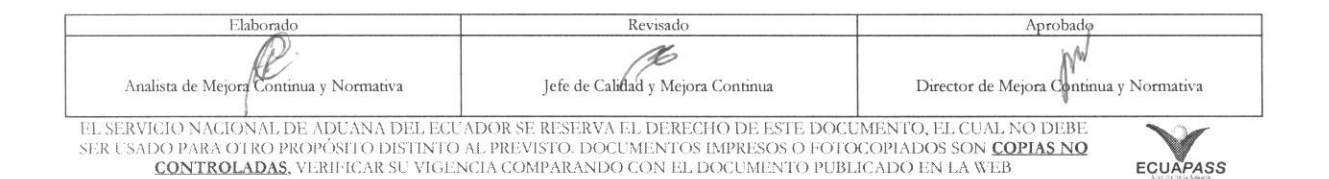

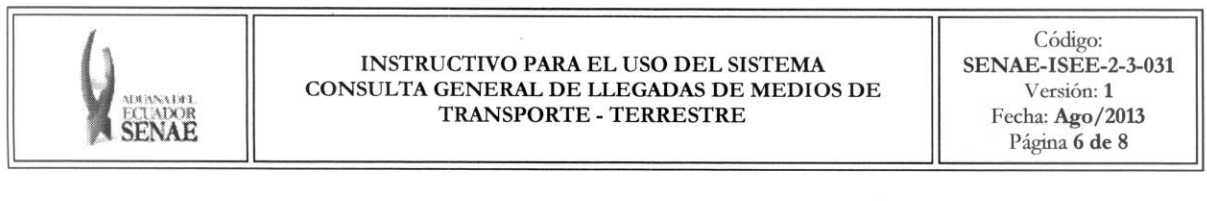

#### Consulta General de Llegadas de Medios de Transporte (Terrestre)

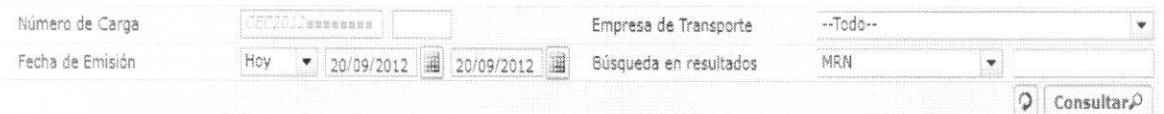

• Niimero de Carga: Identification de las mercancias conformado por el MRN + MSN + HSN.

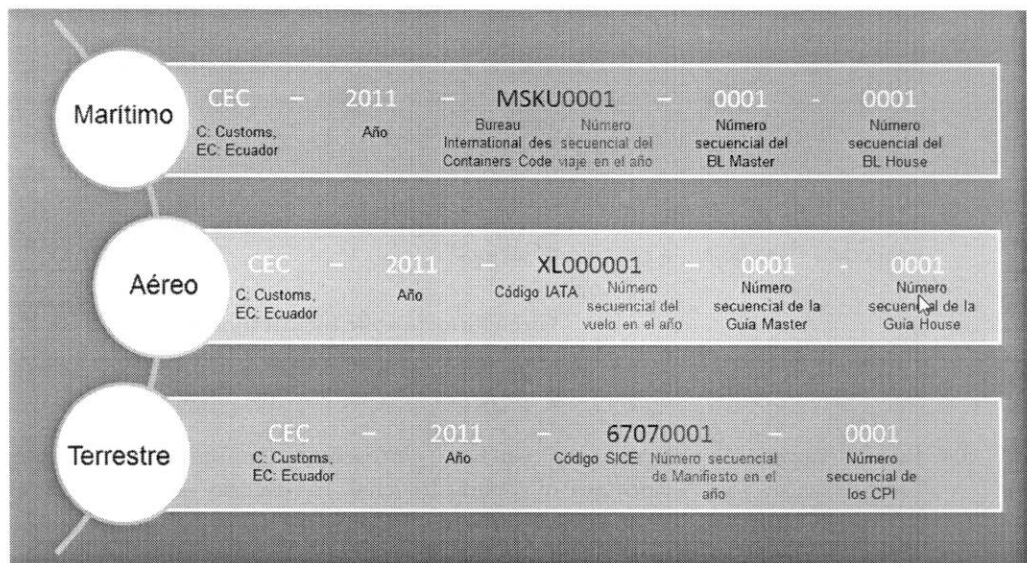

- **• Empresa de Transporte**
- Fecha de Emisión: dd/mm/aaaa ~ dd/mm/aaaa
- **• Busqueda en resultados**
- 5.6. Debe introducir los criterios de búsqueda y dar clic en el botón **Consultar**<sup>0</sup> para consultar la información de llegada.

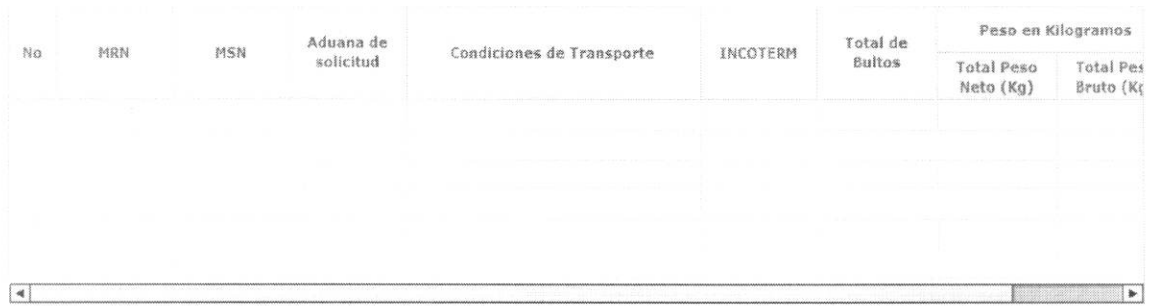

• MRN: Número de manifiesto de carga (MRN)

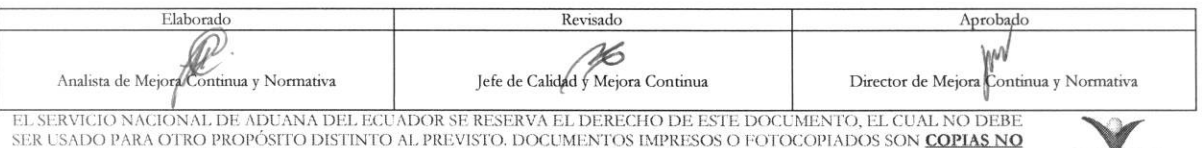

SER USADO PARA OTRO PROPÓSITO DISTINTO AL PREVISTO. DOCUMENTOS IMPRESOS O FOTOCOPIADOS SON <mark>COPIAS NO **COPIADOS**, VERIFICAR SU VIGENCIA COMPARANDO CON EL DOCUMENTO PUBLICADO EN LA WEB EQUAPASS</mark>

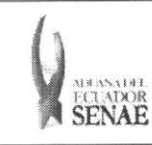

#### **INSTRUCTIVO PARA EL USO DEL SISTEMA SENAE-ISEE-2<br>SULTA GENERAL DE LLEGADAS DE MEDIOS DE Versión: 1 CONSULTA GENERAL DE LLEGADAS DE MEDIOS DE** Versión: **1**<br>**TRANSPORTE - TERRESTRE** Fecha: Ago/2013 11ADOR **TRANSPORTE - TERRESTRE**<br>**SENAE**

ECUAPASS

- **• MSN:** No. de secuencia (M-B/L)
- **• Aduana de Solicitud**
- **• Condiciones de Transporte**
- **• INCOTERM**
- **• Total de Bultos**
- **• Total Peso Neto(Kg)**
- **• Total Peso Bruto(Kg)**

5.7. Se muestra la información de MCI al seleccionar la información de llegada.

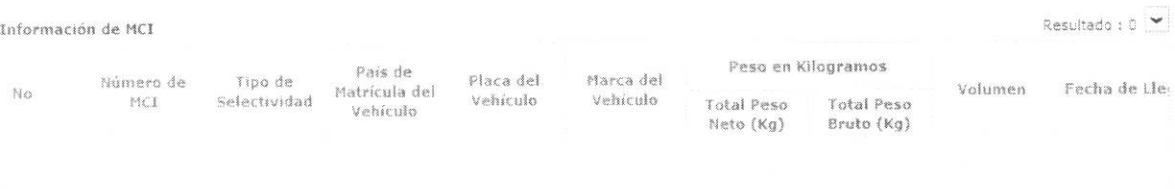

- **• Ntimero de CPIC**
- **• Tipo de Selectividad**
- **• Pais de Matricula del Vehiculo**
- **• Marca de Vehiculo:** Se indicara la marca del vehiculo habilitado
- **• Total Peso Neto(Kg)**
- **• Total Peso Bruto(Kg)**
- **• Volumen**
- **• Fecha de Llegada**

**5.8.** Se presenta la informacion detallada de MCI al seleccionar un MCI.

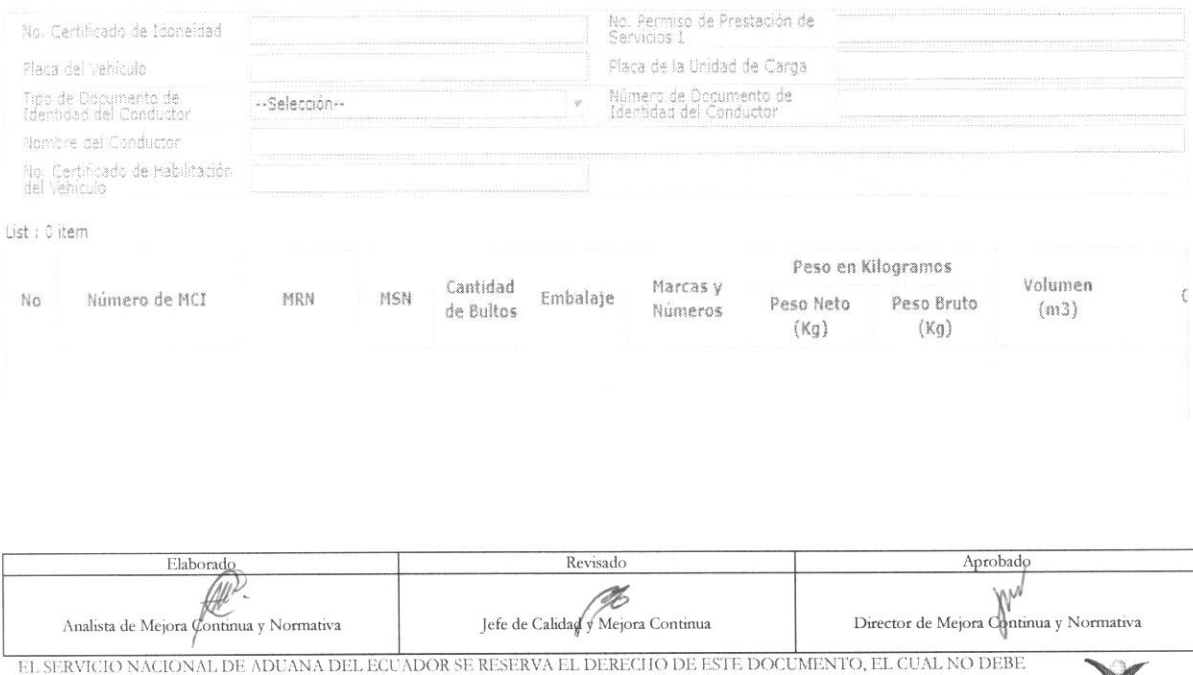

EL SERVICIO NACIONAL DE ADUANA DEL ECUADOR SE RESERVA EL DERECHO DE ESTE DOCUMENTO, EL CUAL NO DEBE.<br>SER USADO PARA OTRO PROPÓSITO DISTINTO AL PREVISTO. DOCUMENTOS IMPRESOS O FOTOCOPIADOS SON <mark>COPIAS NO</mark><br>CONTROLADAS, VERIF

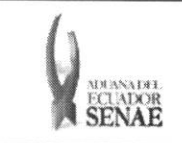

- **•** No. Certificado de Idoneidad: Número del Certificado de Idoneidad del transportista autorizado
- **• No. Permiso de Prestacion de Servicios:** Se indica(n) el(los) niimero(s) de (los) Permiso(s) de Prestacion de Servicios del transportista autorizado correspondiente a los paises por los cuales efectuará la operación de transporte internacional de mercancías por carretera.
- **• Placa del Vehiculo**
- **• Placa de la Unidad de Carga**
- **• Tipo de Documento de Identidad del Conductor**
- **• Milner() de Documento de Identidad del Conductor**
- **• Nombre del Conductor**
- **• No. Certificado de Habilitacion de la Unidad de Carga**
- **• Ntimero de MCI**
- **MRN**: Número de manifiesto de carga (MRN)
- **• MSN:** No. de secuencia (M-B/L)
- **Cantidad de Bultos**: Se indica el número o cantidad total de bultos que componen el envío. Si se trata de mercancías sin envasar, se expresa el número de éstas, o la expresión "a granel", según el caso.
- **• Embalaje:** Se indica sus clases, marcas y los niimeros de identificacion que figuren en ellos.
- **Marcas y Números:** Se indica sus clases, marcas y los números de identificación que figuren en ellos.
- **• Peso Neto (Kg): #,###,###,###,###.##**
- **• Peso Bruto (Kg): #,###,###,###,###.##**
- **Volumen (m3):** Se indica el volumen total en metros cúbicos de los bultos y/o la unidad de carga; o de ser el caso la otra unidad de medida utilizada.
- **• Otra Unidad de Medida:** Cuando corresponda, se indica en esta Casilla la cantidad expresada en otra unidad de medida.

### **6. ANEXOS**

No hay anexos.

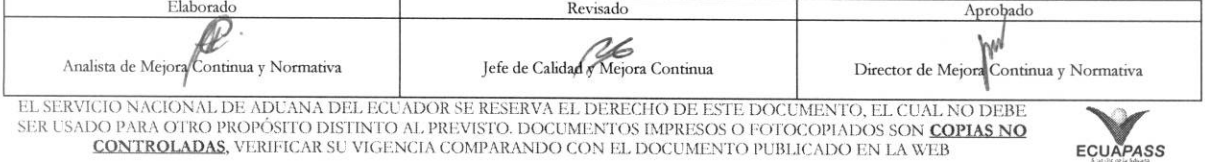